# Configuración del servicio VRF EVPN VxLAN en switches Catalyst 9000

## Contenido

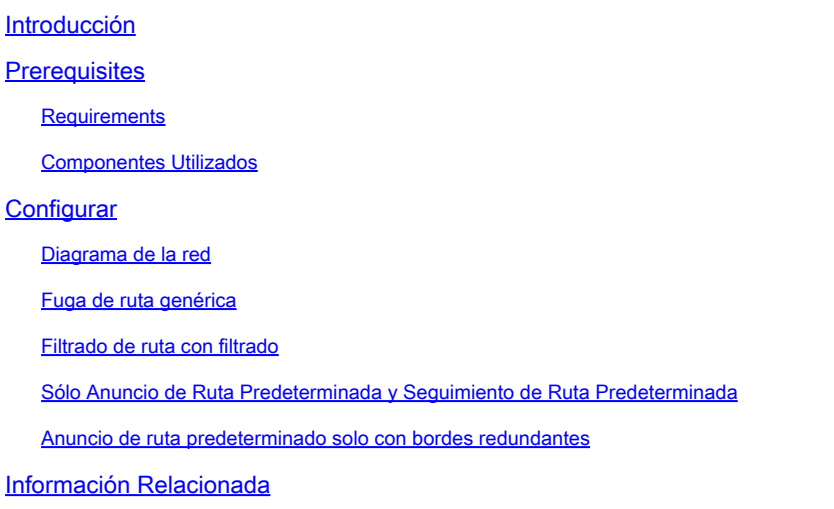

## Introducción

Este documento describe la configuración de fuga de ruta para EVPN (Ethernet VPN) VXLAN (Virtual Extensible LAN) en diferentes escenarios.

## **Prerequisites**

Se recomienda que esté familiarizado con la función VxLAN de EVPN unidifusión, BGP.

## **Requirements**

Esta guía asume que los peers BGP y NVE ya son correctos. Si hay problemas con la activación básica de VxLAN de EVPN (falla de ping unidifusión, BGP, pares NVE desactivados, etc.), consulte las guías de resolución de problemas de BGP, EVPN, ruta/switch según sea necesario.

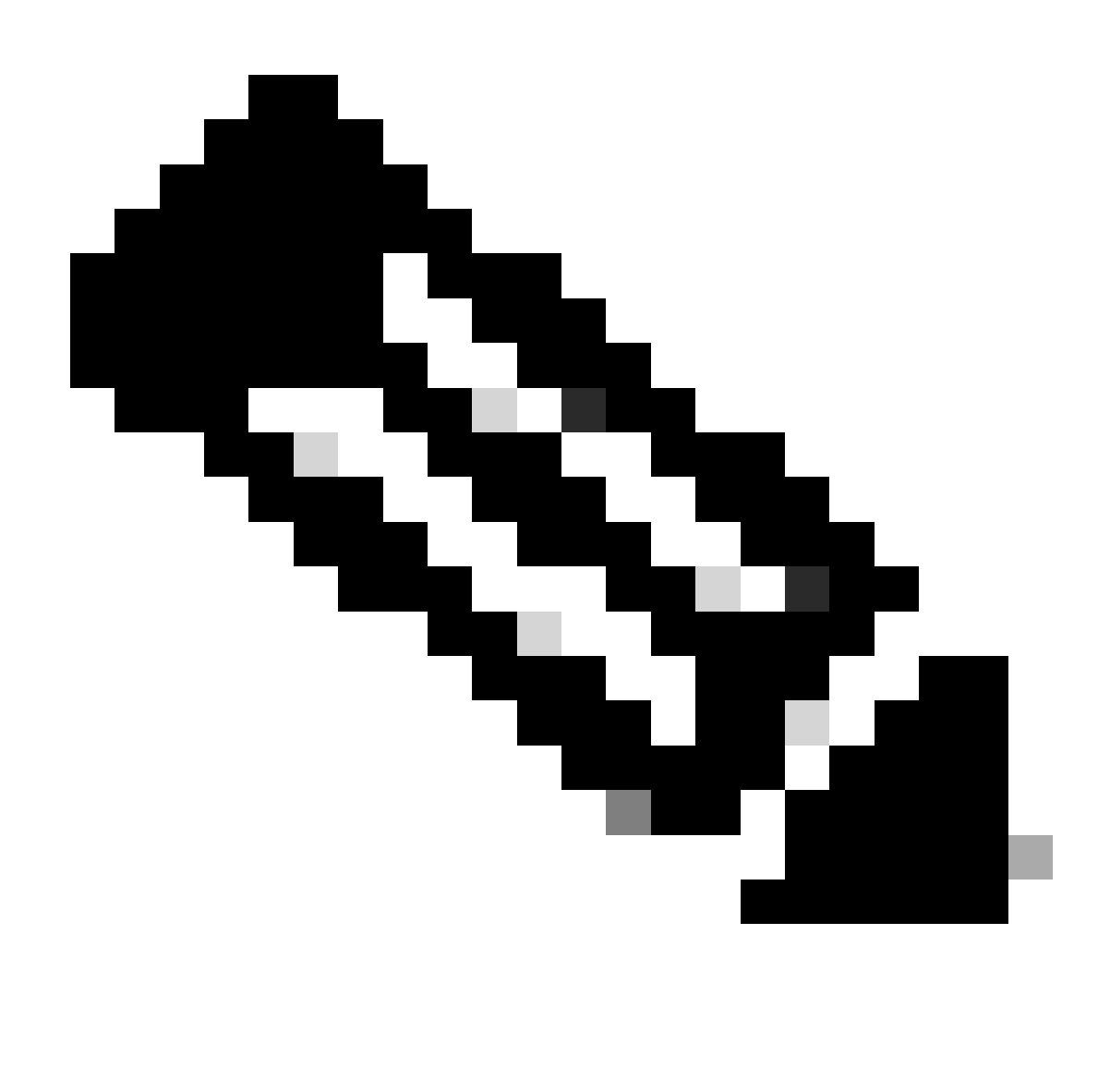

Nota: Los ejemplos de configuración de VRF de servicio sólo se admiten para IPv4.

### Componentes Utilizados

La información que contiene este documento se basa en las siguientes versiones de software y hardware.

- C9300
- C9400
- C9500
- C9600

La información que contiene este documento se creó a partir de los dispositivos en un ambiente de laboratorio específico. Todos los dispositivos que se utilizan en este documento se pusieron en funcionamiento con una configuración verificada (predeterminada). Si tiene una red en vivo, asegúrese de entender el posible impacto de cualquier comando.

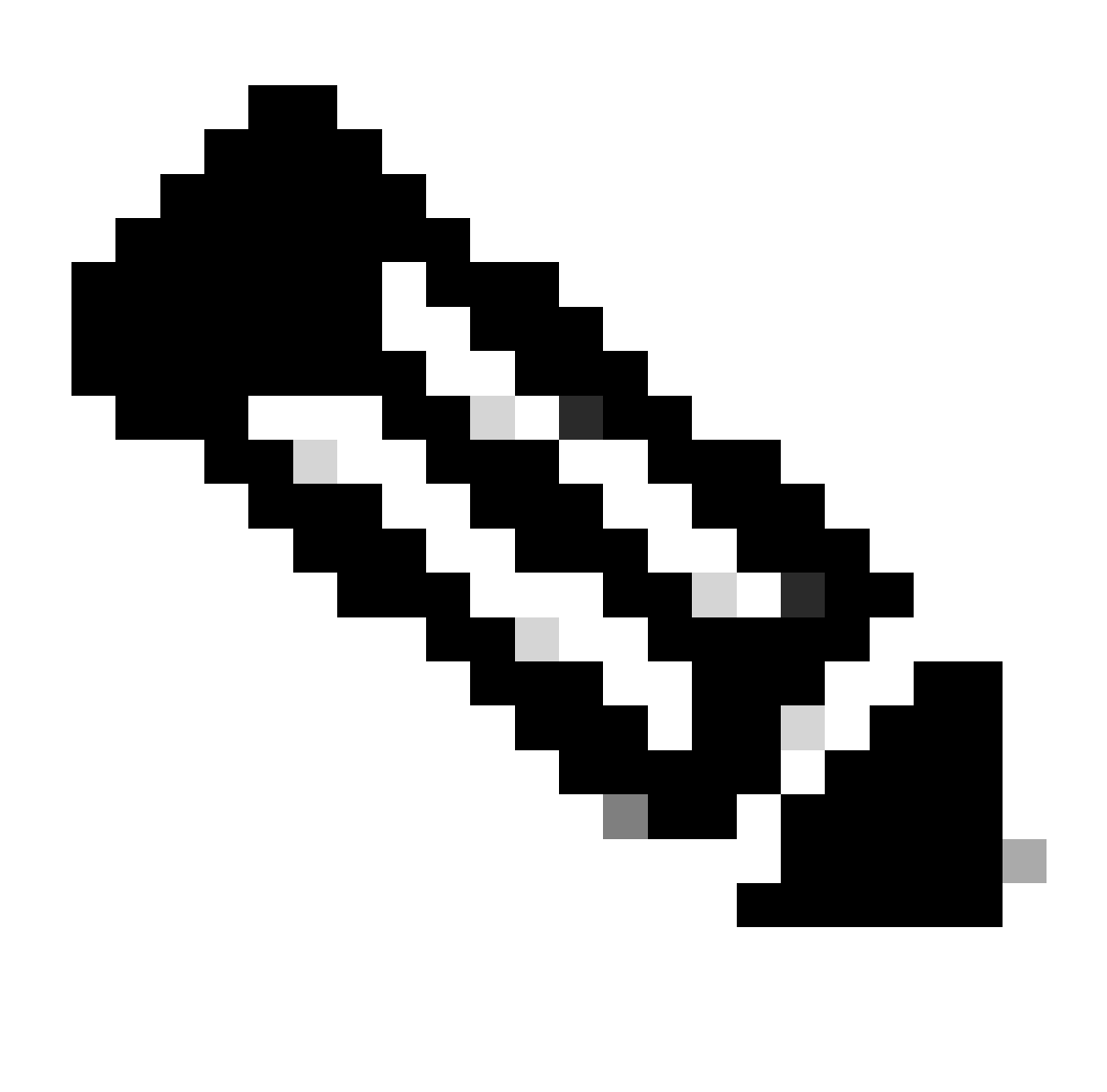

Nota: Consulte la guía de configuración adecuada para conocer los comandos que se utilizan para habilitar estas funciones en otras plataformas de Cisco.

## **Configurar**

La función de fuga de ruta se utiliza ampliamente en el caso de la creación de servicios "Shared VRF" o la conexión de nodos de borde al firewall. Generalmente, las hojas de borde son los nodos donde se configura la fuga de ruta.

• La fuga de ruta entre VRF para EVPN/VXLAN en Cisco IOS® XE no se realiza en el nivel BGP como de costumbre. En su lugar, se utiliza la función EVN (red virtual sencilla).

Diagrama de la red

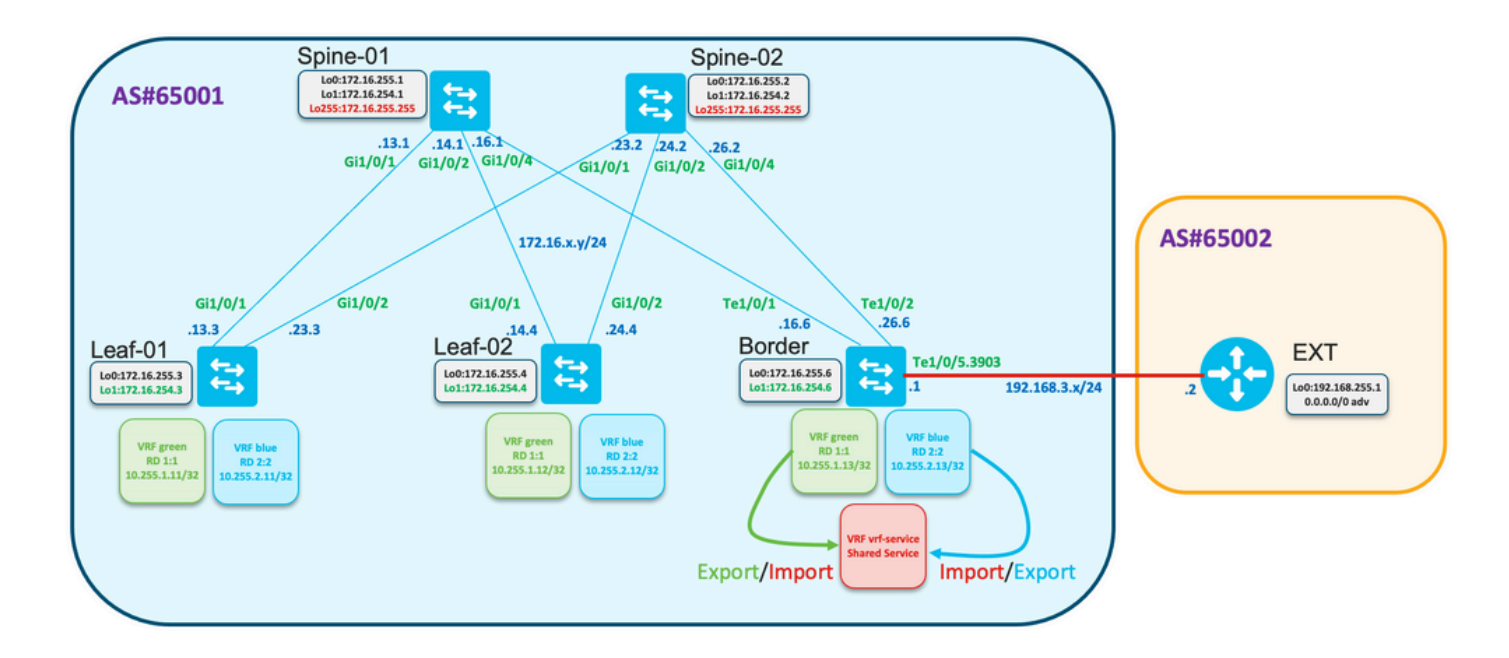

### Fuga de ruta genérica

En este ejemplo, la fuga de ruta de VRF "verde" y "azul" a VRF "vrf-service" planeada se configurará en el nodo de borde.

Verifique la tabla de ruteo para VRF "verde" y "azul" en el Borde:

<#root> Border# **show ip route vrf green** <…snip…> 10.0.0.0/8 is variably subnetted, 5 subnets, 2 masks B 10.1.1.0/24 [200/0] via 172.16.254.3, 01:19:43, Vlan901 B 10.1.2.0/24 [200/0] via 172.16.254.3, 01:19:43, Vlan901 B 10.255.1.11/32 [200/0] via 172.16.254.3, 01:19:43, Vlan901 B 10.255.1.12/32 [200/0] via 172.16.254.4, 01:19:43, Vlan901 C 10.255.1.13/32 is directly connected, Loopback11 Border# **show ip route vrf blue**

<…snip…>

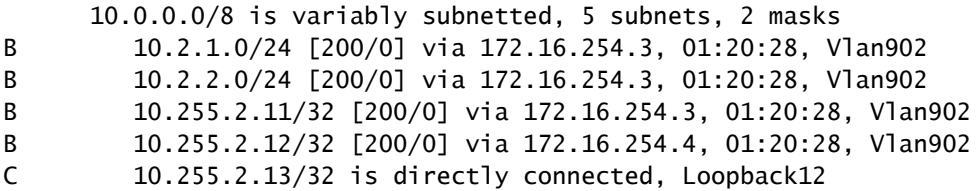

Configuración para importar todas las rutas del VRF "verde" al VRF "vrf-service"

<#root>

```
vrf definition vrf-service
 rd 3:3
  !
 address-family ipv4
  route-replicate from vrf green unicast all
  route-target export 3:3
  route-target import 3:3
 exit-address-family
```
Verificar que la tabla de ruteo del VRF "vrf-service" en el Borde contenga rutas del VRF "green"

#### <#root>

**Border#**

```
show ip route vrf vrf-service
```

```
Routing Table: vrf-service
Codes: L - local, C - connected, S - static, R - RIP, M - mobile, B - BGP
       D - EIGRP, EX - EIGRP external, O - OSPF, IA - OSPF inter area
       N1 - OSPF NSSA external type 1, N2 - OSPF NSSA external type 2
       E1 - OSPF external type 1, E2 - OSPF external type 2, m - OMP
       n - NAT, Ni - NAT inside, No - NAT outside, Nd - NAT DIA
       i - IS-IS, su - IS-IS summary, L1 - IS-IS level-1, L2 - IS-IS level-2
       ia - IS-IS inter area, * - candidate default, U - per-user static route
       H - NHRP, G - NHRP registered, g - NHRP registration summary
       o - ODR, P - periodic downloaded static route, l - LISP
        a - application route
        + - replicated route, % - next hop override, p - overrides from PfR
        & - replicated local route overrides by connected
```
**Gateway of last resort is not set**

 **10.0.0.0/8 is variably subnetted, 6 subnets, 2 masks**

**B + 10.1.1.0/24 [200/0] via 172.16.254.3, 00:00:42, Vlan901 B + 10.1.1.11/32 [200/0] via 172.16.254.3, 00:00:28, Vlan901 B + 10.255.1.11/32 [200/0] via 172.16.254.3, 01:32:49, Vlan901 B + 10.255.1.12/32 [200/0] via 172.16.254.4, 01:32:49, Vlan901 C + 10.255.1.13/32 is directly connected, Loopback11 C 10.255.3.13/32 is directly connected, Loopback13**

Observe que las rutas de VRF "verdes" se replican en el VRF "vrf-service" y se marcan en la tabla de ruteo con "+".

Filtrado de ruta con filtrado

La replicación de rutas se puede hacer con el filtrado. Para este propósito se utilizan mapas de ruta.

Replicar sólo el prefijo 10.255.2.12 del VRF "azul" al VRF "vrf-service".

```
ip prefix-list PL-BLUE-2-VRF-SERVICE permit 10.255.2.12/32
!
route-map RM-BLUE-2-VRF-SERVICE permit 10
 match ip adderess prefix-list PL-BLUE-2-VRF-SERVICE
```
Configurar la replicación con filtro

<#root>

```
vrf definition vrf-service
 rd 3:3
  !
 address-family ipv4
  route-replicate from vrf green unicast all
```
 **route-replicate from vrf blue unicast all route-map RM-BLUE-2-VRF-SERVICE**

 **route-target export 3:3 route-target import 3:3 exit-address-family**

Observe que la tabla de ruteo para VRF "vrf-service" contiene el prefijo 10.255.2.12/32 originado en el VRF "blue":

<#root>

Border#

**show ip route vrf VRF-SERVICE**

<…snip…>

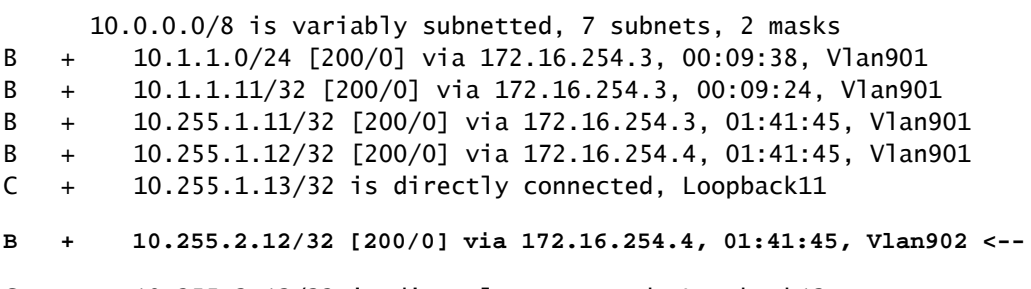

C 10.255.3.13/32 is directly connected, Loopback13

### Sólo Anuncio de Ruta Predeterminada y Seguimiento de Ruta Predeterminada

La conectividad entre hosts conectados a Hojas con una red externa se construye sobre la Frontera.

- Por lo general, el borde recibe la ruta predeterminada solamente o la ruta predeterminada más las rutas de resumen.
- Para optimizar la tabla de ruteo en Hojas, es posible anunciar solamente la ruta predeterminada desde el Borde.

La ruta predeterminada se recibe en VRF "vrf-service"/"Shared service".

- Esta ruta podría replicarse en VRF "verde", pero la ruta replicada no se puede volver a anunciar. Es necesario configurar el anuncio de ruta predeterminado en BGP para VRF "verde".
- La ruta estática con objeto de seguimiento se puede configurar para evitar una situación de agujero negro cuando se anuncia la ruta predeterminada en VRF "verde", pero la ruta predeterminada en VRF "vrf-service" no está presente.

Revisar la topología

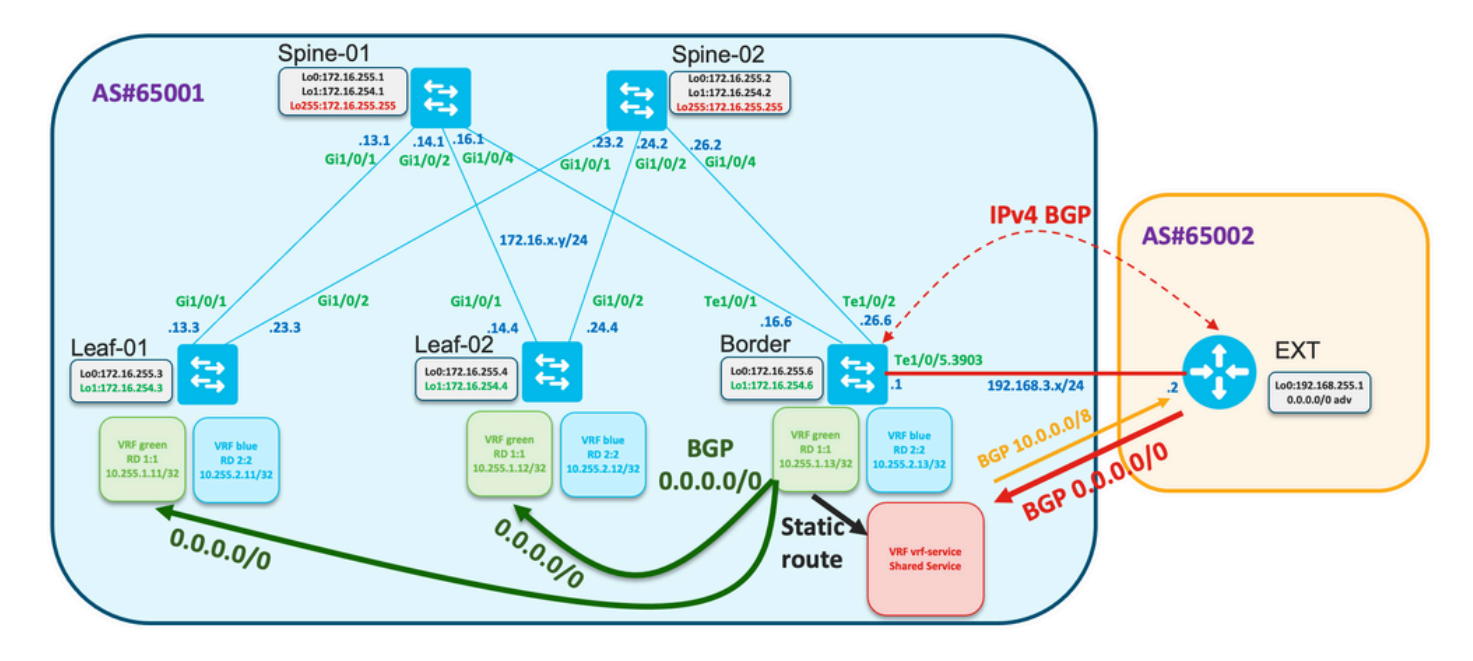

Verifique que se reciba la ruta predeterminada en el nodo de borde:

<#root> Border# **show ip route vrf vrf-service 0.0.0.0** Routing Table: red Routing entry for 0.0.0.0/0, supernet Known via "bgp 65001", distance 20, metric 0, candidate default path

```
 Tag 65002, type external
 Last update from 192.168.3.2 00:13:32 ago
 Routing Descriptor Blocks:
 * 192.168.3.2, from 192.168.3.2, 00:13:32 ago
     opaque_ptr 0x7FA2A139FE50
     Route metric is 0, traffic share count is 1
     AS Hops 1
     Route tag 65002
     MPLS label: none
```
#### <#root>

Border#

**show ip cef vrf vrf-service 0.0.0.0/0**

```
0.0.0.0/0 
   nexthop 192.168.3.2 TenGigabitEthernet1/0/5.3903
```
El Track 1 verifica la disponibilidad de la ruta predeterminada en el VRF "vrf-service".

```
track 1 ip route 0.0.0.0 0.0.0.0 reachability
 ip vrf vrf-service
```
Verifique que la ruta predeterminada esté presente en el VRF "vrf-service" y que el objeto de seguimiento esté "Up".

```
<#root>
Border#
show track 1
Track 1
   IP route 0.0.0.0 0.0.0.0 reachability
  Reachability is Up (BGP)
     2 changes, last change 00:23:12
   VPN Routing/Forwarding table "vrf-service"
   First-hop interface is TenGigabitEthernet1/0/5.3903
   Tracked by:
     Static IP Routing 0
```
Configure la ruta predeterminada en el VRF "verde" con la opción de seguimiento

ip route vrf green 0.0.0.0 0.0.0.0 TenGigabitEthernet1/0/5.3903 192.168.3.2 track 1 !

#### <#root>

Border#

```
show ip route vrf green 0.0.0.0
```

```
Routing Table: green
Routing entry for 0.0.0.0/0, supernet
   Known via "static", distance 1, metric 0, candidate default path
   Redistributing via bgp 65001
   Advertised by bgp 65001
   Routing Descriptor Blocks:
   * 192.168.3.2, via TenGigabitEthernet1/0/5.3903
       Route metric is 0, traffic share count is 1
```
El anuncio de ruta predeterminado se configura en el proceso BGP para el VRF "verde"

```
<#root>
router bgp 65001
!
<...snip...>
 !
 address-family ipv4 vrf green
  advertise l2vpn evpn
  redistribute static
  redistribute connected
   default-information originate
 exit-address-family
!
<...snip...>
```
Verifique que la ruta predeterminada se anuncie a L2VPN EVPN AF como route-type 5 y se propague por el fabric

```
<#root>
Border#
show bgp l2vpn evpn rd 1:1 route-type 5 0 0.0.0.0 0
BGP routing table entry for [5][1:1][0][0][0.0.0.0]/17, version 622
Paths: (1 available, best #1, table EVPN-BGP-Table)
   Advertised to update-groups:
      2
  Refresh Epoch 1
  Local, imported path from base
```

```
 192.168.3.2 (via vrf red) from 0.0.0.0 (172.16.255.6)
   Origin incomplete, metric 0, localpref 100, weight 32768, valid, external, best
   EVPN ESI: 00000000000000000000, Gateway Address: 0.0.0.0, local vtep: 172.16.254.6, VNI Label 50901, MPLS VPN Label 27
   Extended Community: RT:1:1 ENCAP:8 Router MAC:0C75.BD67.EF48
   rx pathid: 0, tx pathid: 0x0
   Updated on Jul 8 2022 10:41:40 UTC
```
Verifique la información de EVPN, routing, cef en Leaf-01

#### <#root>

Leaf-01#

```
show bgp l2vpn evpn rd 1:1 route-type 5 0 0.0.0.0 0
BGP routing table entry for [5][1:1][0][0][0.0.0.0]/17, version 595
Paths: (2 available, best #2, table EVPN-BGP-Table)
  Not advertised to any peer
  Refresh Epoch 7
  Local
     172.16.254.6 (metric 3) (via default) from 172.16.255.2 (172.16.255.2)
       Origin incomplete, metric 0, localpref 100, valid, internal
       EVPN ESI: 00000000000000000000, Gateway Address: 0.0.0.0, VNI Label 50901, MPLS VPN Label 0
       Extended Community: RT:1:1 ENCAP:8 Router MAC:0C75.BD67.EF48
       Originator: 172.16.255.6, Cluster list: 172.16.255.2
       rx pathid: 0, tx pathid: 0
       Updated on Jul 8 2022 10:41:40 UTC
  Refresh Epoch 7
  Local
     172.16.254.6 (metric 3) (via default) from 172.16.255.1 (172.16.255.1)
       Origin incomplete, metric 0, localpref 100, valid, internal, best
       EVPN ESI: 00000000000000000000, Gateway Address: 0.0.0.0, VNI Label 50901, MPLS VPN Label 0
       Extended Community: RT:1:1 ENCAP:8 Router MAC:0C75.BD67.EF48
       Originator: 172.16.255.6, Cluster list: 172.16.255.1
       rx pathid: 0, tx pathid: 0x0
       Updated on Jul 8 2022 10:41:40 UTC
Leaf-01#
show ip route vrf green 0.0.0.0
Routing Table: green
Routing entry for 0.0.0.0/0, supernet
  Known via "bgp 65001", distance 200, metric 0, candidate default path, type internal
  Last update from 172.16.254.6 on Vlan901, 02:07:17 ago
  Routing Descriptor Blocks:
   * 172.16.254.6 (default), from 172.16.255.1, 02:07:17 ago, via Vlan901
       opaque_ptr 0x7FC3606F4D80
       Route metri c is 0, traffic share count is 1
       AS Hops 0
       MPLS label: none
Leaf-01#
show ip cef vrf green 0.0.0.0/0
```
0.0.0.0/0 nexthop 172.16.254.6 Vlan901 La ruta inversa desde el entramado a la red externa se origina desde BGP como una ruta de resumen

```
<#root>
```

```
!
ip route vrf vrf-service 10.0.0.0 255.0.0.0 Null0
!
router bgp 65001
<…snip…>
!
address-family ipv4 vrf vrf-service
   advertise l2vpn evpn
   aggregate-address 10.0.0.0 255.0.0.0 summary-only
  redistribute static
  redistribute connected
  neighbor 192.168.3.2 remote-as 65002
  neighbor 192.168.3.2 activate
 exit-address-family
!
<…snip…>
```
Verifique la tabla de ruteo en Leaf-01 en el VRF "verde" y haga ping a la dirección IP remota 192.168.255.1

#### <#root>

Leaf-01#

**show ip route vrf green 192.168.255.1**

Routing Table: green % Network not in table

Leaf-01#

**show ip route vrf green 0.0.0.0**

Routing Table: green Routing entry for 0.0.0.0/0, supernet Known via "bgp 65001", distance 200, metric 0, candidate default path, type internal Last update from 172.16.254.6 on Vlan901, 05:15:19 ago Routing Descriptor Blocks: \* 172.16.254.6 (default), from 172.16.255.1, 05:15:19 ago, via Vlan901 opaque\_ptr 0x7FC3606F4D80 Route metric is 0, traffic share count is 1 AS Hops 0 MPLS label: none

 $L$ eaf-01#

**show ip cef vrf green 0.0.0.0/0** 0.0.0.0/0 nexthop 172.16.254.6 Vlan901 Leaf-01# **ping vrf green 192.168.3.2 source 10.255.1.11** Type escape sequence to abort.

Sending 5, 100-byte ICMP Echos to 192.168.3.2, timeout is 2 seconds: Packet sent with a source address of 10.255.1.11 !!!!! Success rate is 100 percent (5/5), round-trip min/avg/max =  $1/1/1$  ms

Si la ruta predeterminada se pierde en el borde en el VRF "vrf-service", el objeto de seguimiento se desactiva, la ruta estática en el VRF "green" se elimina del RIB y la ruta predeterminada anunciada en el BGP se elimina

```
<#root>
### Border ###
Border#
show ip route vrf vrf-service 0.0.0.0
Routing Table: vrf-service
% Network not in table
Border#
show track 1
Track 1
  IP route 0.0.0.0 0.0.0.0 reachability
  Reachability is Down (no ip route) <-- Track object is down
     3 changes, last change 00:03:15
  VPN Routing/Forwarding table "vrf-service"
  First-hop interface is unknown
  Tracked by:
     Static IP Routing 0
Border#
show ip route vrf green 0.0.0.0
Routing Table: green
% Network not in table
Border#
```
**show bgp l2vpn evpn rd 1:1 route-type 5 0 0.0.0.0 0** % Network not in table **### Leaf ###** Leaf-01# **show ip route vrf green 0.0.0.0**

Routing Table: green % Network not in table

Se debe filtrar la ruta predeterminada del VRF "verde" al VRF "vrf-service"

```
<#root>
```

```
vrf definition vrf-service
 rd 3:3
  !
  address-family ipv4
   route-replicate from vrf green unicast all route-map RM-GREEN-2-VRF-SERVICE
  route-target export 3:3
  route-target import 3:3
  exit-address-family
ip prefix-list PL-DEFAULT seq 5 permit 0.0.0.0/0
!
route-map RM-GREEN-2-VRF-SERVICE deny 10
 match ip address prefix-list PL-DEFAULT
!
route-map RM-GREEN-2-VRF-SERVICE permit 20
```
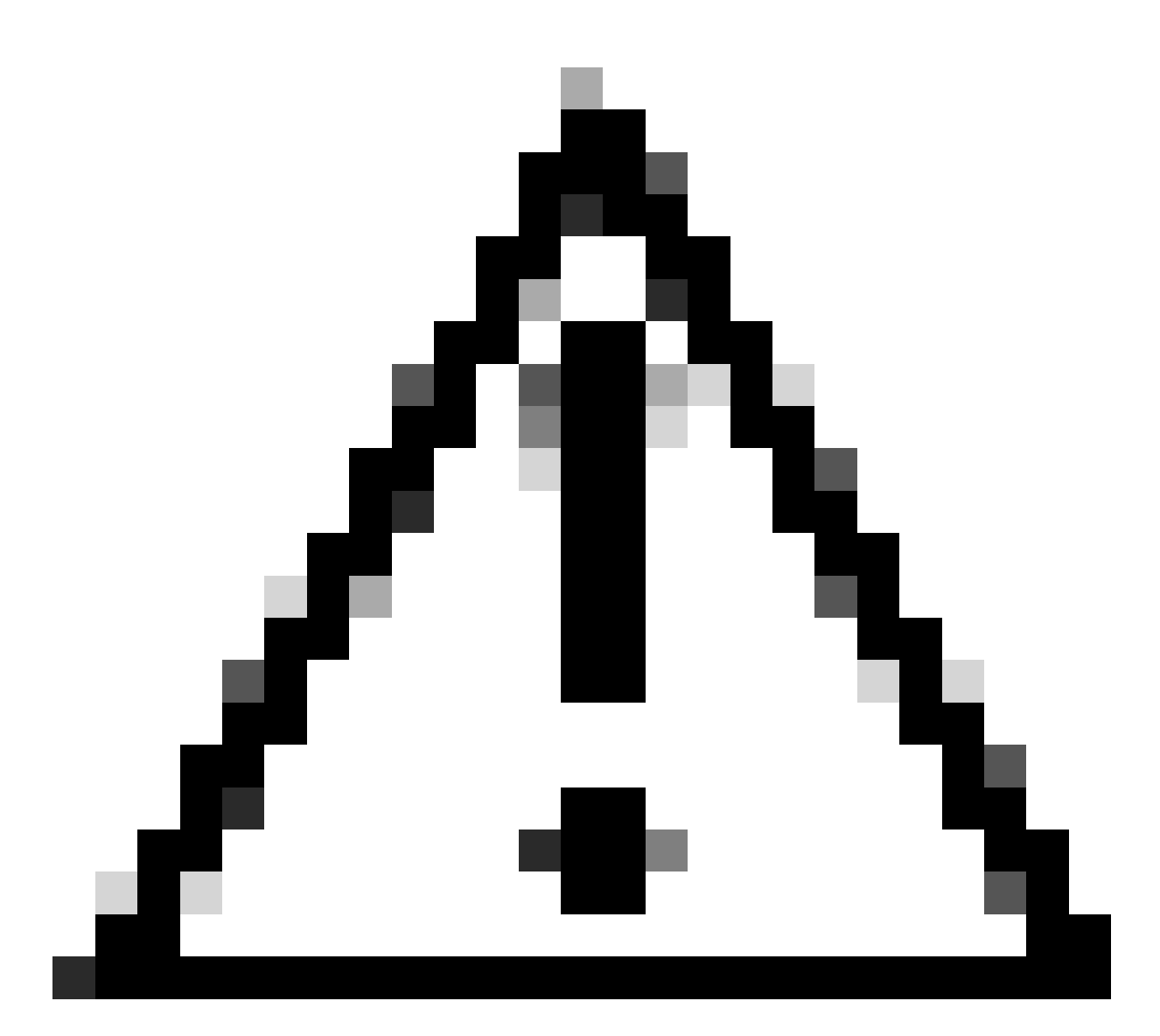

Precaución: Debido al retraso entre la pérdida de la ruta por defecto y la caída del objeto de seguimiento, la ruta por defecto estática se replica desde VRF "verde" a VRF "vrfservice" y mantiene el objeto de seguimiento activo. Como resultado, la ruta predeterminada se notifica al fabric y se oculta el tráfico.

## Anuncio de ruta predeterminado solo con bordes redundantes

En esta sección se proporciona un caso de ejemplo en el que se utilizan bordes redundantes.

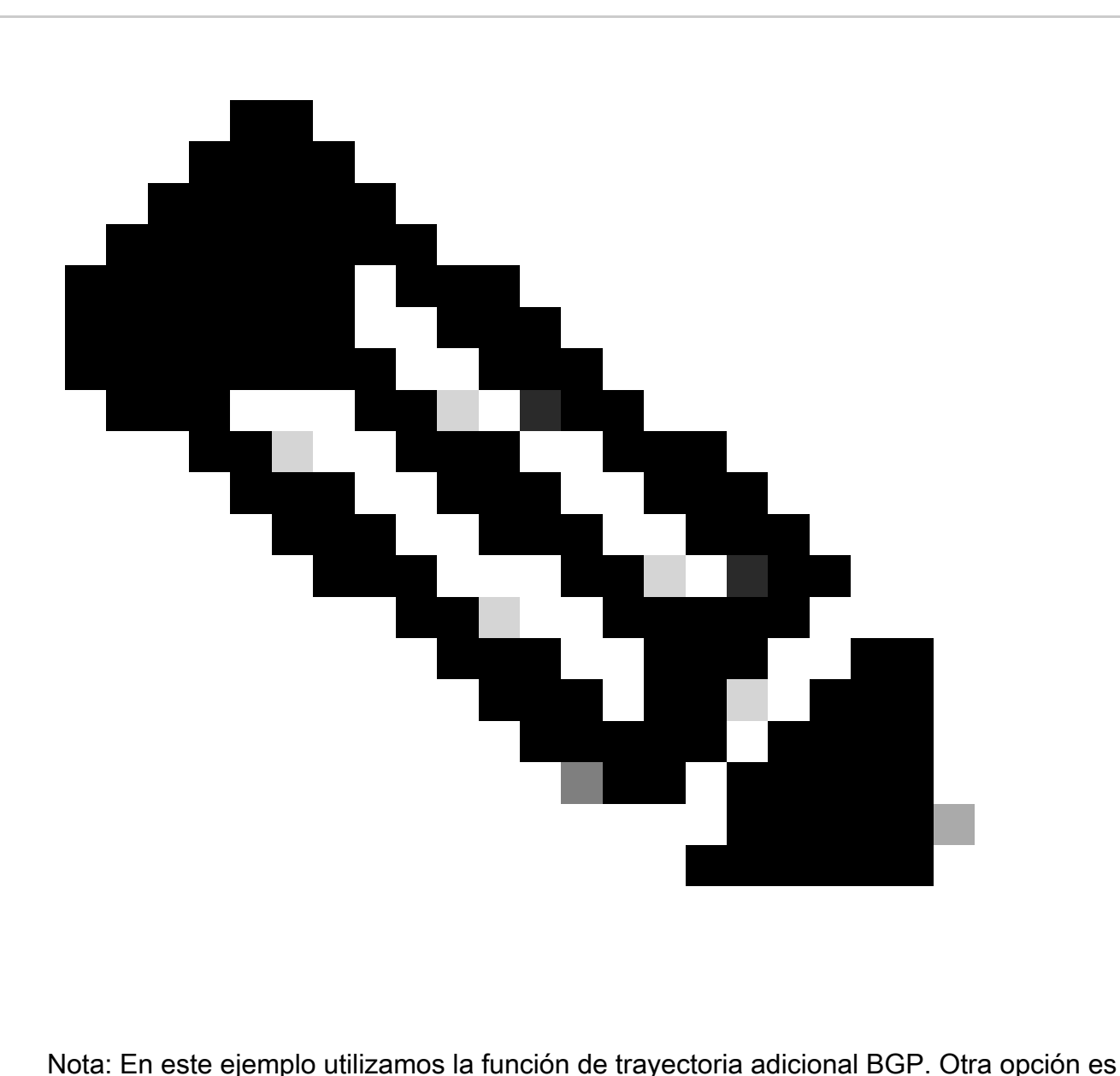

utilizar un RD diferente en el Border-01 y el Border-02 se podría utilizar para anunciar ambas rutas predeterminadas de ambos Borders a los Leafs.

Revisar la topología

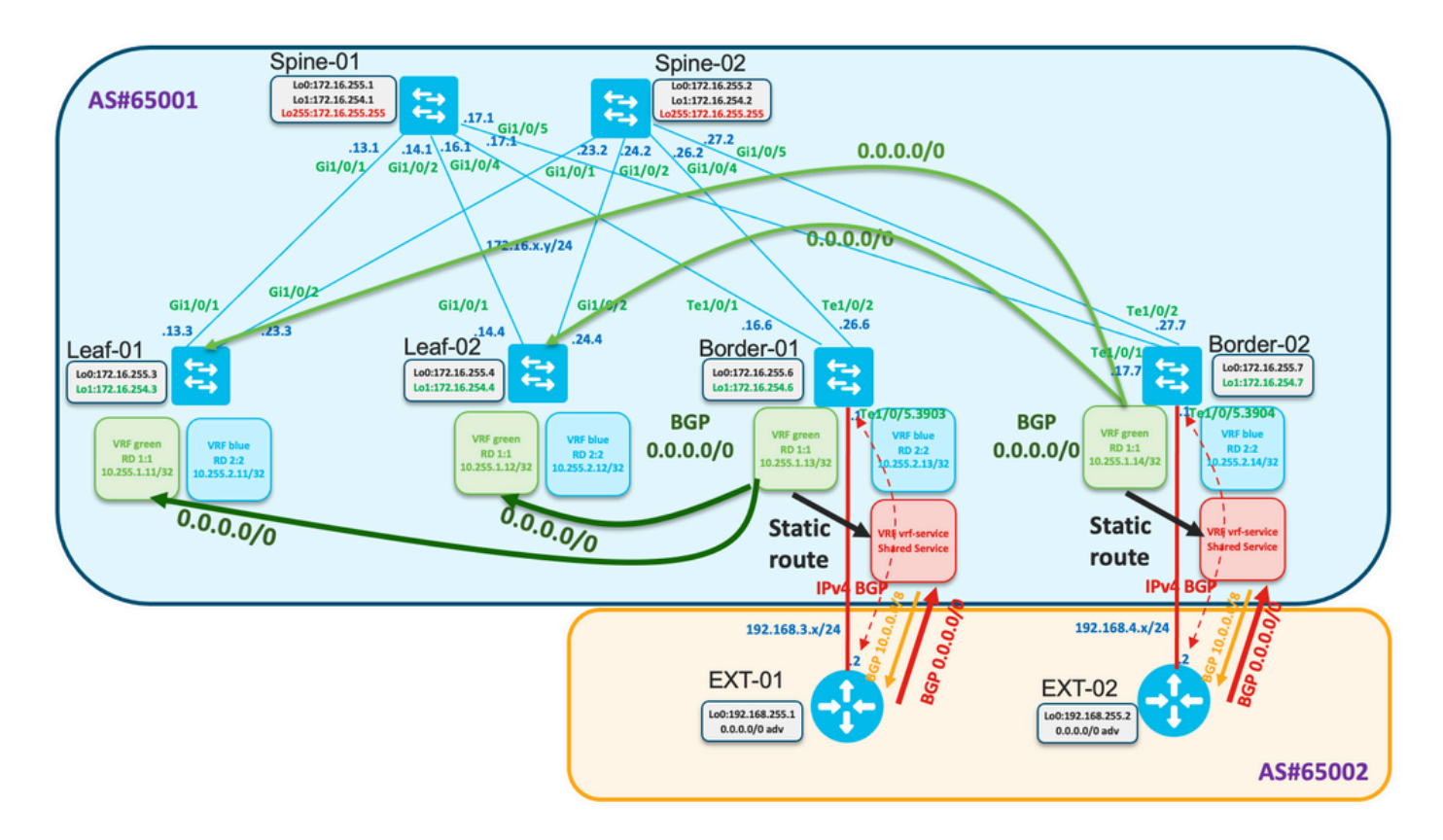

Tanto Border-01 como Border-02 reciben la ruta predeterminada de EXT-01 y EXT-02 respectivamente.

Desde el borde-01

#### <#root>

```
Border-01#
show ip route vrf vrf-service 0.0.0.0
Routing Table: vrf-service
Routing entry for 0.0.0.0/0, supernet
   Known via "bgp 65001", distance 20, metric 0, candidate default path
   Tag 65002, type external
   Last update from 192.168.3.2 00:00:06 ago
   Routing Descriptor Blocks:
   * 192.168.3.2, from 192.168.3.2, 00:00:06 ago
       opaque_ptr 0x7F68E5AC02A0
       Route metric is 0, traffic share count is 1
       AS Hops 1
       Route tag 65002
       MPLS label: none
Border-01#
show ip cef vrf vrf-service 0.0.0.0/0
0.0.0.0/0
   nexthop 192.168.3.2 TenGigabitEthernet1/0/5.3903
```
#### Desde el borde-02

<#root> Border-02# **show ip route vrf vrf-service 0.0.0.0** Routing Table: vrf-service Routing entry for 0.0.0.0/0, supernet Known via "bgp 65001", distance 20, metric 0, candidate default path Tag 65002, type external Last update from 192.168.4.2 01:22:08 ago Routing Descriptor Blocks: \* 192.168.4.2, from 192.168.4.2, 01:22:08 ago opaque\_ptr 0x7FE529FF3D48 Route metric is 0, traffic share count is 1 AS Hops 1 Route tag 65002 MPLS label: none Border-02# **show ip cef vrf vrf-service 0.0.0.0/0** 0.0.0.0/0 nexthop 192.168.4.2 TenGigabitEthernet1/0/5.3904

El mismo enfoque se utiliza en la configuración de borde dual como en el ejemplo anterior: ruta estática predeterminada con seguimiento.

Configure la pista Border-01/02, la ruta estática para el valor predeterminado en vrf "verde", la configuración bgp para el anuncio.

```
<#root>
track 1 ip route 0.0.0.0 0.0.0.0 reachability
  ip vrf vrf-service
!
ip route vrf green 0.0.0.0 0.0.0.0 TenGigabitEthernet1/0/5.3903 192.168.3.2 track 1
!
router bgp 65001
!
<...snip...>
  !
 address-family ipv4 vrf green
   advertise l2vpn evpn
  redistribute static
  redistribute connected
   default-information originate
  exit-address-family
!
<...snip...>
```
Verifique en Spines que se reciban las rutas predeterminadas de ambos bordes

```
<#root>
Spine-01#
show bgp l2vpn evpn
BGP table version is 25, local router ID is 172.16.255.1
Status codes: s suppressed, d damped, h history, * valid, > best, i - internal,
            r RIB-failure, S Stale, m multipath, b backup-path, f RT-Filter,
            x best-external, a additional-path, c RIB-compressed,
            t secondary path, L long-lived-stale,
Origin codes: i - IGP, e - EGP, ? - incomplete
RPKI validation codes: V valid, I invalid, N Not found
    Network Next Hop Metric LocPrf Weight Path
Route Distinguisher: 1:1
 * ia [5][1:1][0][0][0.0.0.0]/17
                  172.16.254.7 0 100 0 ?
 *>i 172.16.254.6 0 100 0 ?
 * i 172.16.254.6 0 100 0 ?
<...snip...>
Spine-02#
show bgp l2vpn evpn
BGP table version is 75, local router ID is 172.16.255.2
Status codes: s suppressed, d damped, h history, * valid, > best, i - internal,
            r RIB-failure, S Stale, m multipath, b backup-path, f RT-Filter,
            x best-external, a additional-path, c RIB-compressed,
            t secondary path, L long-lived-stale,
Origin codes: i - IGP, e - EGP, ? - incomplete
RPKI validation codes: V valid, I invalid, N Not found
     Network Next Hop Metric LocPrf Weight Path
Route Distinguisher: 1:1
 * i [5][1:1][0][0][0.0.0.0]/17
 172.16.254.6 0 100 0 ?
 * ia 172.16.254.7 0 100 0 ?
 *>i 172.16.254.6 0 100 0 ?
<...snip...>
```
Configure en Spines para propagar BOTH default routes BGP additional-path

<#root> **router bgp 65001 ! <...snip...>**

```
!
 address-family l2vpn evpn
 bgp additional-paths select all best 2
  bgp additional-paths send receive
<...snip...>
  neighbor 172.16.255.3 advertise additional-paths best 2
<...snip...>
  neighbor 172.16.255.4 advertise additional-paths best 2
!
<...snip...>
```
Observe que esta configuración cambia la propagación predeterminada de solo mejor y en su lugar anuncia AMBAS rutas

#### <#root>

```
Spine-01#
show bgp l2vpn evpn neighbors 172.16.255.3 advertised-routes
BGP table version is 25, local router ID is 172.16.255.1
Status codes: s suppressed, d damped, h history, * valid,
> best
, i - internal,
             r RIB-failure, S Stale, m multipath, b backup-path, f RT-Filter,
             x best-external,
a additional-path
, c RIB-compressed,
             t secondary path, L long-lived-stale,
Origin codes: i - IGP, e - EGP, ? - incomplete
RPKI validation codes: V valid, I invalid, N Not found
     Network Next Hop Metric LocPrf Weight Path
Route Distinguisher: 1:1
*>i [5][1:1][0][0][0.0.0.0]/17
                     172.16.254.6 0 100 0 ?
<-- best path
 * ia [5][1:1][0][0][0.0.0.0]/17
                     172.16.254.7 0 100 0 ?
<-- addtional path (note the a flag indicating this)
<...snip...>
```
Observe que en la hoja vemos 4 rutas BGP predeterminadas

<#root> **Leaf-01# sh bgp l2vpn evpn BGP table version is 63, local router ID is 172.16.255.3 Status codes: s suppressed, d damped, h history, \* valid, > best, i - internal, r RIB-failure, S Stale, m multipath, b backup-path, f RT-Filter, x best-external, a additional-path, c RIB-compressed, t secondary path, L long-lived-stale, Origin codes: i - IGP, e - EGP, ? - incomplete RPKI validation codes: V valid, I invalid, N Not found** Network Next Hop Metric LocPrf Weight Path **Route Distinguisher: 1:1 (default for vrf green) \* i [5][1:1][0][0][0.0.0.0]/17 172.16.254.7 0 100 0 ? \* ia 172.16.254.7 0 100 0 ? \*>i 172.16.254.6 0 100 0 ? \* i 172.16.254.6 0 100 0 ? <...snip...> Leaf-01# sh bgp l2vpn evpn route-type 5 0 0.0.0.0 0 BGP routing table entry for [5][1:1][0][0][0.0.0.0]/17, version 64 Paths: (4 available, best #3, table EVPN-BGP-Table) Not advertised to any peer Refresh Epoch 4 Local 172.16.254.7 (metric 3) (via default) from 172.16.255.2 (172.16.255.2) Origin incomplete, metric 0, localpref 100, valid, internal EVPN ESI: 00000000000000000000, Gateway Address: 0.0.0.0, VNI Label 50901, MPLS VPN Label 0 Extended Community: RT:1:1 ENCAP:8 Router MAC:0C75.BD68.E548 Originator: 172.16.255.7, Cluster list: 172.16.255.2 rx pathid: 0x1, tx pathid: 0 Updated on Aug 24 2022 16:52:56 UTC Refresh Epoch 1 Local 172.16.254.7 (metric 3) (via default) from 172.16.255.1 (172.16.255.1) Origin incomplete, metric 0, localpref 100, valid, internal EVPN ESI: 00000000000000000000, Gateway Address: 0.0.0.0, VNI Label 50901, MPLS VPN Label 0 Extended Community: RT:1:1 ENCAP:8 Router MAC:0C75.BD68.E548 Originator: 172.16.255.7, Cluster list: 172.16.255.1 rx pathid: 0x1, tx pathid: 0 Updated on Aug 24 2022 16:49:48 UTC Refresh Epoch 1 Local 172.16.254.6 (metric 3) (via default) from 172.16.255.1 (172.16.255.1) Origin incomplete, metric 0, localpref 100, valid, internal, best EVPN ESI: 00000000000000000000, Gateway Address: 0.0.0.0, VNI Label 50901, MPLS VPN Label 0 Extended Community: RT:1:1 ENCAP:8 Router MAC:0C75.BD67.EF48 Originator: 172.16.255.6, Cluster list: 172.16.255.1 rx pathid: 0x0, tx pathid: 0x0 Updated on Aug 24 2022 16:49:48 UTC**

```
 Refresh Epoch 4
 Local
   172.16.254.6 (metric 3) (via default) from 172.16.255.2 (172.16.255.2)
     Origin incomplete, metric 0, localpref 100, valid, internal
     EVPN ESI: 00000000000000000000, Gateway Address: 0.0.0.0, VNI Label 50901, MPLS VPN Label 0
     Extended Community: RT:1:1 ENCAP:8 Router MAC:0C75.BD67.EF48
     Originator: 172.16.255.6, Cluster list: 172.16.255.2
     rx pathid: 0x0, tx pathid: 0
     Updated on Aug 24 2022 16:52:56 UTC
```
La configuración en la hoja se muestra aquí

#### <#root>

```
router bgp 65001
!
<...snip...>
!
 address-family l2vpn evpn
  bgp additional-paths receive
<...snip...>
!
 address-family ipv4 vrf green
  import path selection all
  maximum-paths ibgp 2
<...snip...>
```
Verifique que en la tabla de ruteo de hoja veamos dos rutas a ambos Bordes

```
<#root>
Leaf-01#
show ip route vrf green
Routing Table: green
<...snip...>
Gateway of last resort is 172.16.254.7 to network 0.0.0.0
B* 0.0.0.0/0 [200/0] via 172.16.254.7, 00:02:15, Vlan901
                 [200/0] via 172.16.254.6, 00:02:15, Vlan901
<...snip...>
Leaf-01#
show ip cef vrf green 0.0.0.0/0
0.0.0.0/0
  nexthop 172.16.254.6 Vlan901
  nexthop 172.16.254.7 Vlan901
```
Observe lo que sucede en caso de pérdida de la ruta predeterminada de Border-01.

<#root>

Border-01#

```
show ip route vrf vrf-service 0.0.0.0
```
Routing Table: vrf-service % Network not in table

La pista deja de funcionar

<#root>

Border-01#

**show track 1**

Track 1 IP route 0.0.0.0 0.0.0.0 reachability

 **Reachability is Down (no ip route)**

```
 5 changes, last change 00:00:56
 VPN Routing/Forwarding table "vrf-service"
 First-hop interface is unknown
 Tracked by:
   Static IP Routing 0
```
En las columnas vertebrales sólo vemos la ruta de la frontera 02

<#root>

Spine-01#

**show bgp l2vpn evpn**

BGP table version is 27, local router ID is 172.16.255.1 Status codes: s suppressed, d damped, h history, \* valid, > best, i - internal, r RIB-failure, S Stale, m multipath, b backup-path, f RT-Filter, x best-external, a additional-path, c RIB-compressed, t secondary path, L long-lived-stale, Origin codes: i - IGP, e - EGP, ? - incomplete RPKI validation codes: V valid, I invalid, N Not found Network Mext Hop Metric LocPrf Weight Path Route Distinguisher: 1:1  $*$  i [5][1:1][0][0][0.0.0.0]/17

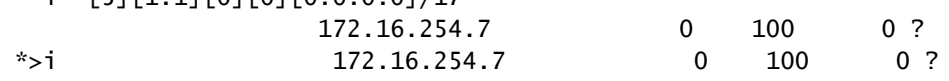

 $\langle \ldots \rangle$ snip... $>$ 

En la hoja sólo vemos la ruta de la frontera 02

```
<#root>
Leaf-01#
show bgp l2vpn evpn
BGP table version is 68, local router ID is 172.16.255.3
Status codes: s suppressed, d damped, h history, * valid, > best, i - internal,
              r RIB-failure, S Stale, m multipath, b backup-path, f RT-Filter,
              x best-external, a additional-path, c RIB-compressed,
              t secondary path, L long-lived-stale,
Origin codes: i - IGP, e - EGP, ? - incomplete
RPKI validation codes: V valid, I invalid, N Not found
    Network Next Hop Metric LocPrf Weight Path
Route Distinguisher: 1:1 (default for vrf green)
  *>i [5][1:1][0][0][0.0.0.0]/17
                      172.16.254.7 0 100 0 ?
 * i 172.16.254.7 0 100 0 ?
<...snip...>
Leaf-01#
sh bgp l2vpn evpn route-type 5 0 0.0.0.0 0
BGP routing table entry for [5][1:1][0][0][0.0.0.0]/17, version 68
Paths: (2 available, best #1, table EVPN-BGP-Table)
  Not advertised to any peer
  Refresh Epoch 1
  Local
     172.16.254.7 (metric 3) (via default) from 172.16.255.1 (172.16.255.1)
      Origin incomplete, metric 0, localpref 100, valid, internal, best
      EVPN ESI: 00000000000000000000, Gateway Address: 0.0.0.0, VNI Label 50901, MPLS VPN Label 0
      Extended Community: RT:1:1 ENCAP:8 Router MAC:0C75.BD68.E548
      Originator: 172.16.255.7, Cluster list: 172.16.255.1
      rx pathid: 0x0, tx pathid: 0x0
      Updated on Aug 24 2022 17:17:31 UTC
  Refresh Epoch 4
  Local
     172.16.254.7 (metric 3) (via default) from 172.16.255.2 (172.16.255.2)
      Origin incomplete, metric 0, localpref 100, valid, internal
      EVPN ESI: 00000000000000000000, Gateway Address: 0.0.0.0, VNI Label 50901, MPLS VPN Label 0
      Extended Community: RT:1:1 ENCAP:8 Router MAC:0C75.BD68.E548
      Originator: 172.16.255.7, Cluster list: 172.16.255.2
       rx pathid: 0x0, tx pathid: 0
      Updated on Aug 24 2022 17:17:31 UTC
```
Sólo hay una ruta presente en la tabla de ruteo y en CEF en Leaf-01

```
Leaf-01#
show ip route vrf green
Routing Table: green
<...snip...>
Gateway of last resort is 172.16.254.7 to network 0.0.0.0
B* 0.0.0.0/0 [200/0] via 172.16.254.7, 00:04:02, Vlan901
<...snip...>
Leaf-01#
show ip cef vrf green 0.0.0.0/0
0.0.0.0/0
  nexthop 172.16.254.7 Vlan901
```
## Información Relacionada

- [Soporte Técnico y Documentación Cisco Systems](https://www.cisco.com/c/en/us/support/index.html)
- [Guía de Configuración de BGP EVPN VXLAN, Cisco IOS XE Amsterdam 17.3.x \(Switches](https://www.cisco.com/c/en/us/td/docs/switches/lan/catalyst9500/software/release/17-3/configuration_guide/vxlan/b_173_bgp_evpn_vxlan_9500_cg.html) [Catalyst 9500\)](https://www.cisco.com/c/en/us/td/docs/switches/lan/catalyst9500/software/release/17-3/configuration_guide/vxlan/b_173_bgp_evpn_vxlan_9500_cg.html)
- [Historial de Funciones para BGP EVPN VXLAN](https://www.cisco.com/c/en/us/td/docs/switches/lan/catalyst9500/software/release/17-3/configuration_guide/vxlan/b_173_bgp_evpn_vxlan_9500_cg/feature_history_and_information_for_bgp_evpn_vxlan.html)

### Acerca de esta traducción

Cisco ha traducido este documento combinando la traducción automática y los recursos humanos a fin de ofrecer a nuestros usuarios en todo el mundo contenido en su propio idioma.

Tenga en cuenta que incluso la mejor traducción automática podría no ser tan precisa como la proporcionada por un traductor profesional.

Cisco Systems, Inc. no asume ninguna responsabilidad por la precisión de estas traducciones y recomienda remitirse siempre al documento original escrito en inglés (insertar vínculo URL).